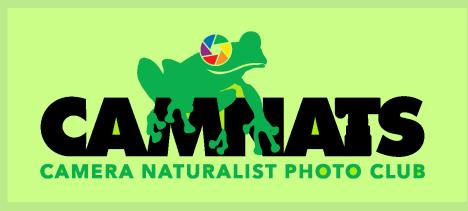

# MEMBER GUIDE

### **Welcome to CamNats!**

The purpose of this document is to familiarize you with the club, the meetings, contests, procedures, image guidelines, member information, where to find what on the website, etc. The majority of what is detailed in this guide is available on the CamNats website: <a href="http://www.cameranaturalist.org">http://www.cameranaturalist.org</a>. A copy of this document can be found on the CamNats website under the menu item "Member Information->CamNats Membership Guide".

Should you have any questions, please do not hesitate to contact Becky Witt, Hospitality Chair (rwitt51@gmail.com); or Natalie Gregorio, President - Nattony@optonline.net

### **Becoming a Member**

<u>Upon receipt of club dues</u>, our treasurer registers you for access to 2 important websites

- CamNats website (access to member only information as well as general information)
- PhotoContest Pro (the software we use to upload our contest images)

You will receive information instructing you how to setup your accounts from **Ellen Moskowitz**, our treasurer.

#### To get your password for the CamNats website:

Go to: <a href="http://www.cameranaturalist.org">http://www.cameranaturalist.org</a>; Click on "Member Login"; enter your email address, and on the line "Forgot or want to change your password or logging in for the first time? <a href="Click Here">Click Here</a>" click on "Click Here".

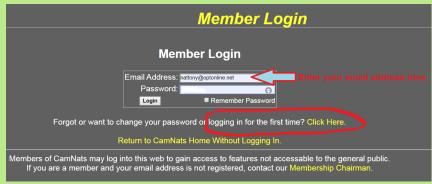

You will now be able to set your password. Should you ever forget your password, follow the same steps as above. If your email address is not registered, please contact our "membership chairman" – Ellen Moskowitz, Treasurer. Her email is Ellenmos@optonline.net

#### To get your password for PhotoContest Pro so that you can submit pictures:

Proceed to the **PhotoContestPro** website at <a href="http://www.photocontestpro.com">http://www.photocontestpro.com</a>; To login to the PhotoContest Pro website for the first time, click on the "Log In" link on the upper right; on the line that says "Logging in for the first time? Click Here" click on "click here". Fill in your email address, select Camera Naturalist Photo Club from the "organization" drop down menu, then click "Proceed". Your password will be emailed to you.

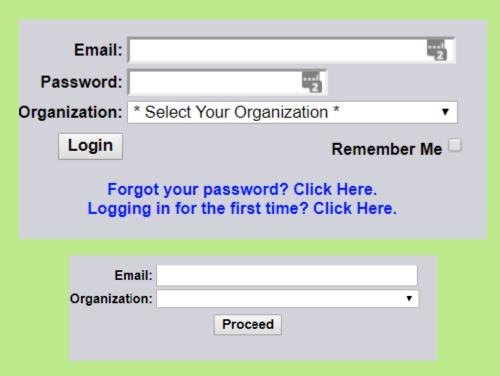

Should you ever forget your password, click on "forgot your password? Click here". Your password will be emailed to you.

(For detailed instructions, please consult the **Member Guide** or our website, http://www.CameraNaturalist.org – go to the menu item **Competition->Image Submission Guidelines**.

#### Club News, Announcements, Updates:

The majority of club information is sent out via email. Be on the look-out for emails from:

- Natalie Gregorio, president; nattony@optonline.net
- Ellen Stein, Vice President cmccwebsite@gmail.com
- Becky Witt, Hospitality Chair Rwitt51@gmail.com
- Ellen Moskowitz, treasurer;
   Ellenmos@optonline.net

On occasion, other board members send out group emails to club members.

### **CamNats Website - Member Information Section**

<u>Edit Profile section</u> - This is where you can update your contact information, change your password, add your personal website link, in other words, make all changes relating to your personal information. If you wish to receive ribbons for any Equal Merit and Honorable Mention awards you receive, make sure to check the "Request Ribbons" box. If you wish to upload or change your "face" photo, click the yellow link. Don't forget to click on "Save changes"!

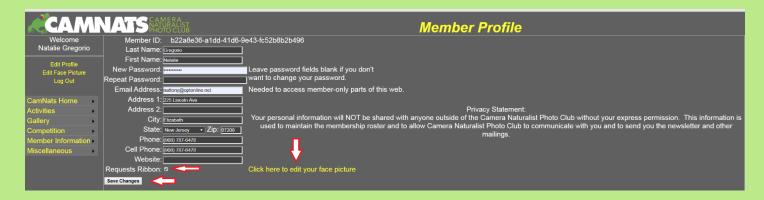

Logging into the web page provides you with access to sections of the website that are <u>not available to the public.</u> It is for this reason you should <u>always log-in</u> when visiting the CamNats website.

#### **Member Information Menu** provides links to:

- Membership signup or renew This is where you can renew your membership every year
- Member List Member's contact information

- Member Faces photos of club members, making it easier to match faces to names. Please upload your photo if you chose not to have it taken and uploaded for you.
- Member Guide a copy of this document
- <u>Club notes</u> Mostly Executive board meeting minutes
- **Zoom Video Archive** programs recorded in previous years
- <u>Meeting Recordings</u>- access to program and competition recordings (CamNats You tube)
- **Executive board** a list of current officers and committee chair persons. This provides the information you need in the event you need to contact a committee chair directly.
- In Memoriam A page dedicated in the memory members who have passed away
- Members requesting Ribbons a list of those that wish to receive ribbons

## **Meetings**

CamNats alternates educational programs and member competitions each month. Beginning in September of 2022, CamNats will offer occasional "IBTW" programs. IBTW, or (In-between Thursdays) programs are educational or informational zoom programs given by members, free programs sponsored by Hunts photo, etc. held on Thursdays in-between scheduled meeting Thursdays. If you have suggestions for programming, please do not hesitate to contact Natalie Gregorio CamNats president and program chair with your ideas.

In an effort to provide our members with the highest quality programs and presentations, many of our programs are presented via zoom. A few of our programs and a number of competitions are held in person at the Environmental Education Center (EEC). For members who can not attend in person, the programs and competitions are recorded and are available for viewing the following morning. Zoom programs and competitions are also recorded, unless the presenter requests that their program not be recorded. Recordings can be accessed from the home page under "Upcoming meetings", from the Member Information menu, and here:

<u>http://www.cameranaturalist.org/1/YouTubeRecordings.aspx</u>
December – February meetings and competitions are held via zoom due to the probability of inclement weather.

**Zoom Meetings:** Meetings start at 7:30 but members are encouraged to login at 7:15PM. Any club updates and announcements are made prior to 7:30. Members may login to zoom beginning at 7:00pm, but will have to wait in the waiting room.

• <u>Schedule:</u> For the most up-to-date schedule, please check the website home page under "Upcoming Meetings" – "Click for full schedule" <a href="http://www.cameranaturalist.org/0/MeetingSchedule.aspx">http://www.cameranaturalist.org/0/MeetingSchedule.aspx</a>

- <u>Name Tags:</u> You will be issued a membership id tag to wear please wear it.
  Should you not receive one, please contact Ellen Moskowitz. All members should wear their name tags. This helps club members get to know you, as well as you them. The ID tag comes with a lanyard, however, feel free to bring your own lanyard to wear (many members use their camera brand logo lanyards received at photo shows)
- Meetings begin promptly at 7:30 pm. People start arriving around 7PM. Arriving earlier gives you time to ask questions and socialize with club members.
- Member Decorum at Competitions:

Please refrain from talking, commenting on images, etc., during judging. More often than not, this distracts the judge.

Please shut off your phone or tablet during competitions. If it must be on please sit in the rear so that the light from your phone does not distract those around you.

## **Competitions:**

#### CamNats regularly participates in three different types of competitions:

- Our own club competitions
- NJ Federation of Camera Clubs (NJFCC) an umbrella organization of camera clubs in New Jersey. The NJFCC competitions include both digital and print contests. Please click on the NJFCC symbol on the home page for rules and submission requirements
- The club participates in the PSA (Photography Society of America) Nature Division Interclub Competition. This is an international competition that enables our club, and club members, to compete against other nature photographers and clubs around the world. To learn more about how to participate, you can review the PSA Competition Process Summary document on the club notes section of our website (<a href="http://cameranaturalist.org/1/ClubNotes.aspx">http://cameranaturalist.org/1/ClubNotes.aspx</a>). Please note you will need to sign in as a club member to view the document. If you have any questions after reading the document, please contact the Committee Chair listed on our website

(http://cameranaturalist.org/0/ExecBoard.aspx).

## **CamNats Competition Rules:**

**Contests:** There are two contests at each competition. These contests are either Nature Contests or Special Assignments.

#### **Nature Contests:**

 <u>Botany</u>: This category includes plants and fungi. Cultivated flowers are allowed.

- Ornithology: This category includes birds. Pet birds such as parakeets and cockatiels are not allowed unless photographed in their natural environments.
- <u>Zoology:</u> This category includes all animals except for birds. Basically, if it walks, crawls, flies or swims, it is an animal and must be entered in the Zoological category. Domestic animals are not allowed no cats, dogs, horses, chickens, cows etc. Wild horses are allowed, but in order to avoid disqualification, it is recommended that the maker indicate this by including "wild" in the image title. Zoo animals are allowed but it can't be obvious that they are in a zoo the photos must look as if they were photographed in the wild.... the same applies to photos taken in aquariums.
- General Nature: This category includes landscapes, seascapes, rock formations and anything else that does not fall into Botanical, Ornithological or Zoological. Landscape features such as trees, field of flowers are acceptable provided they are not the main subject. If there is a bird flying through your photo that's acceptable as long as it is not the dominant element in the photograph.
- Special Assignments: Special assignments vary from year to year and may include macro, black and white, reflections, negative space, minimalism, creative in camera, creative post processing, abstracts in nature, art in nature and a few others. Guidance and a description of each special assignment categories will be provided in advance of the competition dates. If you are unsure of what is expected in a special assignment, please ask for clarification at a meeting or by contacting Natalie Gregorio.

Members in the <u>B Class</u> may submit up to three (3) digital images to be judged on a given competition night. Members in the A Class and Salon may submit up to 2 images. The images may be split between the 2 contests in any way. <u>Please be sure to enter the images in the correct contest, or they will be disqualified.</u>

\*\*\*\* | mportant! \*\*\*\*

Because we are a nature photography club, <u>for all competitions</u>, unless <u>specifically</u> allowed in a Special Assignment, <u>no hand of man is allowed!</u>

#### **Hand of man includes:**

- o ANY man-made object (e.g., buildings, bridges, barns),
- People themselves (except in Special Assignments such as People in Nature),
- Signs of humans (e.g., cut grass to footprints)

#### A few pointers regarding items easily overlooked:

Do not submit photos containing lawns, grass clippings, mulch, wood chips and manicured bushes. Footprints – in mud, dirt, sand and snow; watch out for paths including worn down grassy areas where it is evident that humans have walked on them. Be mindful of any shadows of humans, buildings, cars, and any other manmade objects.

#### Permissible items:

**Cultivated Flowers** - Some examples include sunflower fields and tulip fields. **Scientific Bands:** The presence of scientific bands on wild animals is acceptable - for example, banded birds are allowed.

# Help! What Nature Contest does this photo belong in? Example:

A photo has a Red-Tailed Hawk eating a squirrel while sitting in a tree in the woods with a deer grazing under the tree – what contest should it be placed in? It can't go into General Nature since this image includes elements that fall into Botanical, Ornithological and Zoological. In studying the image, we find that the main subject of the photo is the Red-Tailed Hawk eating the squirrel, therefore, the photo should be entered in Ornithology with a reference to the Red Tailed Hawk in the title of the photo. Using the subject in your title will help clarify to the judge what the main subject of the photo is.

Always ask yourself "what is the main subject" and be guided by that. Most often it is the most prominent part of the image and/or the largest part of the image.

Whenever there are competing elements in a photo, <u>using the subject in</u> the title will help the judge understand your intentions.

#### **Judge's Instructions for CamNats Contests:**

To ensure that judges have a complete understanding of CamNats competition rules and how to properly judge a CamNats nature image, shortly before the scheduled competition date, judges will receive a copy of the "CamNats Judges Guidelines" document via email. For special assignment contests, additional information specific to each type of contest will be provided. On the evening of the competition, once again, a copy of the judge's instructions will be presented to the judge, and a conversation will take place to ensure the judge understands the rules.

A copy of the "CamNats Judges Guidelines" Document is available here: http://www.cameranaturalist.org/SupportPages/CamNatsJudgesInstructions.pdf

#### **Image Editing:**

Obvious image manipulation that can be detected by the judge is subject to disqualification. A judge may disqualify any image in which he or she detects evidence of manipulation other than minor dodging, burning and cloning. Adding an element to the image that was not in the original photo is not acceptable. An exception to this rule is the special assigned category "Creative Post Processing"

Should you have questions regarding competition rules, please email Becky Witt or Natalie Gregorio

## **Skill Based Competition Groups:**

### There are 3 competition groups, each judged separately:

Class B: Beginners
Class A: Intermediate
Salon: Advanced

New members are usually placed into the B group, If the new member has prior camera club experience, they can request placement into another group. Please reach out to our club president and bring this to their attention.

### Moving up into the next group:

There is a committee that reviews several factors at the end of each club year. Things that are considered differ somewhat when going from B to A or A to Salon.

Factors for advancing from B to A are the number of 8's and 9's, along with the number of submissions. The same factors are used for A to Salon but the committee also looks at longevity, consistency over several seasons, and the ratio of 8's and 9's on a weighted basis. The committee is appointed by the President who notifies the members who will receive invitations to move up into a higher class. The members may decline this invitation for one year.

If at a later time, they receive another invitation to move to the next class, they cannot refuse.

### **Scoring System:**

Images will be reviewed and critiqued by the judge and scored on a scale of 5-7 in a first round. If an image scores a 7, it will get a second evaluation and be rescored between 7-9. Images scoring 8 are awarded Honorable Mentions, and

those scoring 9 are awarded with Equal Merits. There is no limit to the number of awards a judge may assign.

Images that receive Honorable Mentions or Equal Merits may not be resubmitted to any CamNats competitions at any point, however, they are eligible to be entered into a NJFCC competition providing they have not won in a previous NJFCC competition.

## **Digital Submissions:**

#### **Image Sizing:**

<u>CamNats competitions</u>: For optimum display quality, size your images to 1100 pixels on the long side.

NJFCC images must be sized to 1050 on the long side;

<u>PSA Image Size:</u> Horizontal images can be no more than 1400 pixels wide or 1050 pixels tall. Vertical images can be no more than 1050 pixels tall Stroke Edge.pdf:

This document explains how to add a thin, white "stroke" border around your photo. Since our images are projected on a screen with a black background, the stroke edge defines the border of your photo, should it have a dark background. Judges may potentially disqualify photos if they cannot determine where the photo ends and the background begins. It is recommended that a stroke edge be added to every photo submitted. This document is attached to the new member orientation email and is available on the website under the **Competition\Competition rules** menu item, or <a href="http://cameranaturalist.org/0/CompetitionRules.aspx">http://cameranaturalist.org/0/CompetitionRules.aspx</a>

Resolution (pixels per inch) is irrelevant. Set your color space to sRGB. Save your image as a JPG.

The above guidelines are explained on the website under the **Competition\ Competition rules** menu item, or <a href="http://cameranaturalist.org/0/CompetitionRules.aspx">http://cameranaturalist.org/0/CompetitionRules.aspx</a>

## **Submitting Images:**

Images are submitted to CamNats, NJFCC and PSA competitions via <a href="PhotoContest Pro">PhotoContest Pro (PCP)</a>) You should have already set up your access to PCP according to the instructions on page 2 of this member guide. If you have a PC, it is recommended that you download and install the PCP desktop software for Windows. (There is no desktop version for MAC OS at this time). Please refer to the document <a href="PCPSubmissionGuidelines.pdf">PCPSubmissionGuidelines.pdf</a> for detailed installation instructions. Additionally, this document provides information to help you prepare your photos for submission. This document is attached to the New Member

Orientation email, and can be accessed on the website under the menu item **Competition\Image Submission Guide** or via:

http://www.cameranaturalist.org/SupportPages/PCPSubmissionGuidlines.pdf.

#### \*\*\*\*Please read it carefully\*\*\*\*

Should you require further assistance, please contact Natalie Gregorio. For questions specific to PhotoContest Pro, you can contact **Jack Moskowitz**: jackmos@optonline.net or (973) 584-3697.

Regardless of which method you use to submit photos, you will see a list of all upcoming contests for CamNats and NJFCC.

<u>Please check all the contests to ensure that the correct competition group is listed for each contest.</u> For example, if you belong to the "B" group, you should only see "B" group competitions listed. If there are any discrepancies, please inform Jack Moskowitz: <u>jackmos@optonline.net</u> or (973) 584-3697

Other Important information displayed on the submission screen includes <u>time</u> <u>remaining until close</u>, the <u>CLOSE date</u>, and the <u>contest date</u>.

The <u>CLOSE date</u> is the deadline for submitting images. The <u>contest date</u> is the Judging (meeting) date.

#### **Submission Method 1**

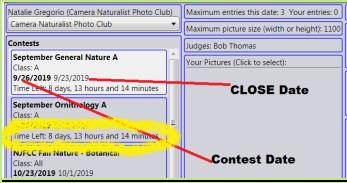

#### **Submission Method 2**

| -Organization                         |            |                   |
|---------------------------------------|------------|-------------------|
| Camera Naturalist Photo Club ▼ cont   | est date   | Close Date        |
| Contest                               | Date       | Closes            |
| September General Nature A            | 09/26/2019 | 09/23/2019 Select |
| September Ornithology A               | 09/26/2019 | 09/23/2019 Select |
| NJFCC Fall Pictorial - Creative       | 10/22/2019 | 10/10/2019 Select |
| NJFCC Fall Pictorial - Pictorial Open | 10/22/2019 | 10/10/2019 Select |

#### \*\*\*IMPORTANT!!!!\*\*\*

Please check the "CLOSE" date for each contest!

You must upload your photos before the close date deadline!

For the most part, CamNats contest close dates are Monday evenings until 11:59PM. On occasion, the close date may change, that is why it is important to check the close date for each contest!

For New members, it is recommended that you enter BEFORE the deadline in the event you experience technical difficulties.

NJFCC: The upload deadlines vary, so be aware of the dates. The dates can be checked by logging into PhotoContest Pro. Rules for these NJFCC contests are at: <a href="http://njfcc.org/0/CompetitionRules.aspx">http://njfcc.org/0/CompetitionRules.aspx</a>

### **Projector:**

**Projector information:** This document provides insight as to how your image may look on the projector as compared to your monitor. This document is attached to the new member orientation email and is available on the website under the **competition\projector characteristics**<a href="http://www.cameranaturalist.org/SupportPages/Projection.pdf">http://www.cameranaturalist.org/SupportPages/Projection.pdf</a>

## Social:

**FACEBOOK** – we have a Facebook group – "Camera Naturalist Photo Club" https://www.facebook.com/groups/CameraNaturalistPhotoClub/

Members post photos and information regarding workshops, nature walks, events, classes, learning opportunities, photo equipment for sale, trips, etc. To join the group, please submit a join request, as with any other Facebook group. Should you have any questions or issues regarding this group, please reach out to <a href="mailto:James Evans">James Evans</a> - (jamesevans2020@gmail.com)

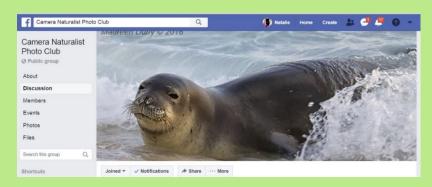

## **Competition Results**

**CamNats Competition results** can be found under the **Competition\competition results** menu item or <a href="http://www.cameranaturalist.org/0/ContestResults.aspx">http://www.cameranaturalist.org/0/ContestResults.aspx</a>

Competition results are displayed according to <u>contest date</u>, <u>nature or special</u> <u>assignment category and competition group</u>. Click on a category to see the list Of scored images.

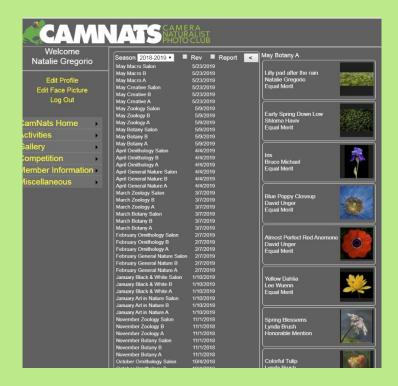

To see a <u>complete list of results (all scores)</u> for a particular contest and competition group, check the "report" box.

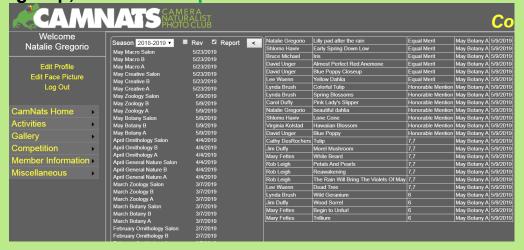

## **Gallery**

To view the gallery of recent member photos that scored an 8 (HM) or 9(Merit), select **Gallery\Image Gallery or** <a href="http://www.cameranaturalist.org/0/lmageGallery.aspx">http://www.cameranaturalist.org/0/lmageGallery.aspx</a>

The images can be sorted by <u>category</u> (all photographers) or by <u>individual</u> <u>photographer</u> (all of their recent winning images). In addition, you can select the thumbnail size and how many images are to be displayed on the screen at once. Images in the gallery can be viewed as a slide show – either by nature category or all the images in the gallery.

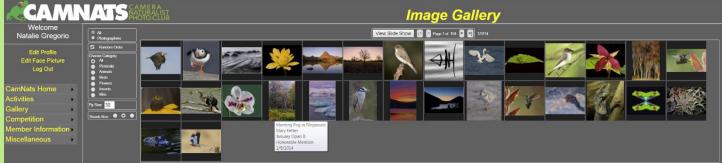

It is recommended that you look at the image gallery for ideas and inspiration. Looking at these photos can guide you as to what it takes to create a winning image for CamNats competition.

### **Mentorship**

CamNats offers its members the opportunity to participate in a mentoring program. This is a very successful program in which members of our Salon group volunteer to help members learn about shooting (exposure triangle, camera basics, composition, etc), post-processing and everything in between. A mentor is assigned to a member requesting to participate in the program based on the needs of the member and geographic location. Post processing mentoring is done via zoom, while "shooting" is done with a mix of in-person and zoom. This is a very successful program. If you are interested, or would like more information, please email either Phil Witt(witt48@gmail.com) or Jack Moskowitz(jackmos@optonline.net), co-chairs of the CamNats mentorship program.

### **Miscellaneous**

<u>Social events</u> – normally, the club has a picnic at the end of the year and a holiday party/dinner in December or January. New in the 2022-2023 season, field trips, meetups, workshops etc. will be offered. Information regarding these opportunities will be announced via email.

<u>CamNats merchandise</u> - Periodically, CamNats merchandise may be made available for members to order, with proceeds going to the Club's treasury.

Under the <u>Miscellaneous</u> tab you will find Links to member's websites as well as informative web links (**more to come**).

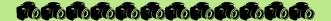

If you have any questions about anything in this guide, please email Becky Witt (Rwitt51@gmail.com) or Natalie Gregorio - Nattony@optonline.net.

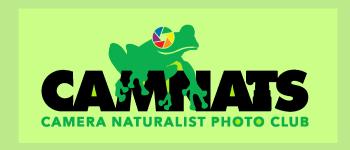

CamNats member guide v15 (9/16/2023)